## Accessing HealthStream

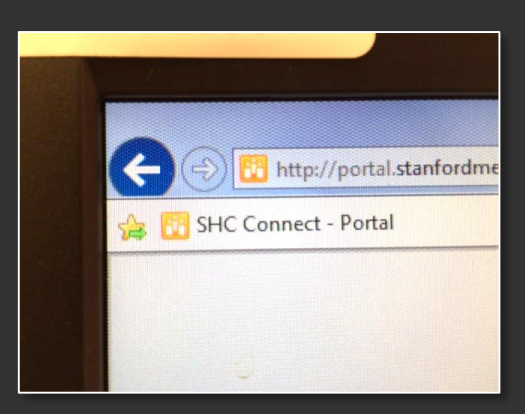

1. Users should click on "SHC Connect – Portal"

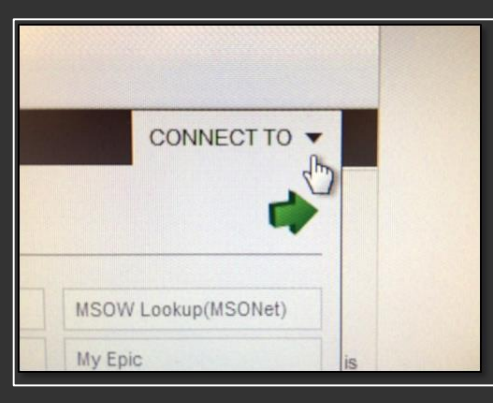

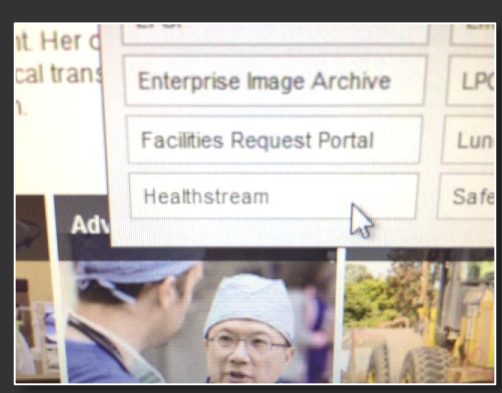

2. Next step: Pull down the "CONNECT TO" menu

3. Select HealthStream from menu